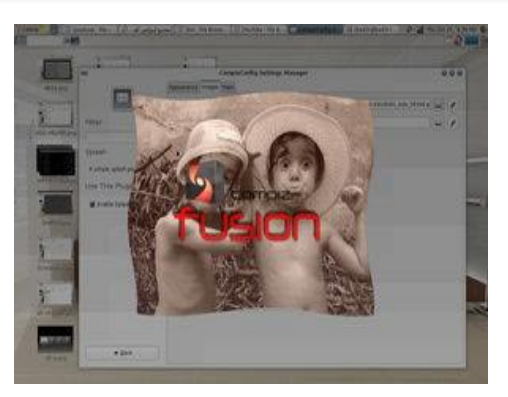

**settings manager extras للاداة شرح**

الاعدادات فى السرعه والكثره وغيروو ..

فوق ..( اضغط هنا لصعود لاعلى )

تاثيرات ..

تستطيع من خلال هذا الخيار فى القائمه ان تضع الشكل المناسب لسكرين سيرفر لشاشه من وقت وسرعه فى السكرين وتحديد ما هو مناسب لك من

snow ً : يمكن تحديد شكل الثلج المتساقط وايضا التحكم فيه من حيث

splash : تغير الصور الخاصه بالكمبيز حيث الدخول للجهاز وشرحتها

## CTRL+F11

بنذه عنه: يقوم بعمليه SPLASH .. عند تشغيل الجهاز والدخول لسطح المكتب وحين تشغيل الكمبيز تظهر هذي الصوره. وتستطيع تغيرها

## SHFIT + A : الاختصار

نبذه : يقوم بعمليه ترتيب النوافذ والمجلدات ومحتوياتها من اليمين لليسار واستعرضهاا فى الوسط وحده تلو الثانيه بطريقه رائعه وسلسه .. ً وايضا ترتيب النوافذ خلف بعض بالدور .. سواء من المين او اليسار ومشاهدت ماذا تحتويه ..وعرضها كمصغرات

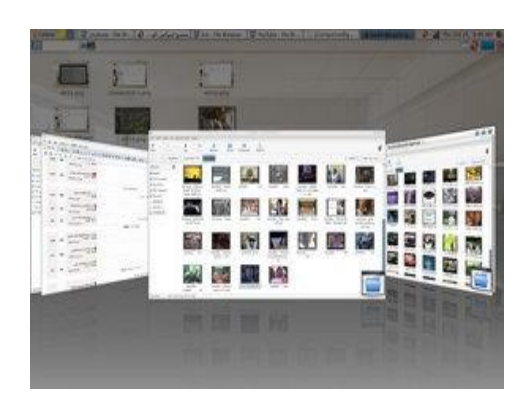

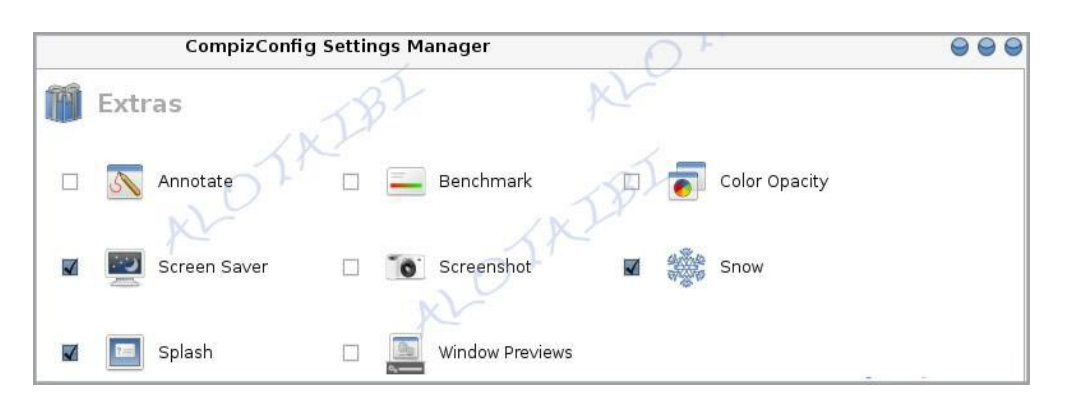

desktop : نستطيع من خلال هذا الخيار عكس سطح المكتب فى الارضيه تبع الجهاز يعني تشوفه له ظل .. وحاولت اصورها من جهازي ما قدرت اصور .. وهذي حلوه لماايكون وضع الجهاز فى الSaver Screen CUBE ROTATE : لعمل دوارن لسطح المكتب باستخدام الاسهم يمين يسافر فوق تحت.

## **خاتمة**

ارجو أن يكون الموضوع قد حاز على اعجابكم و ان يكون برنامج الCOMPIZ قد أمدكم الشعور بالمتعة اثناء العمل .